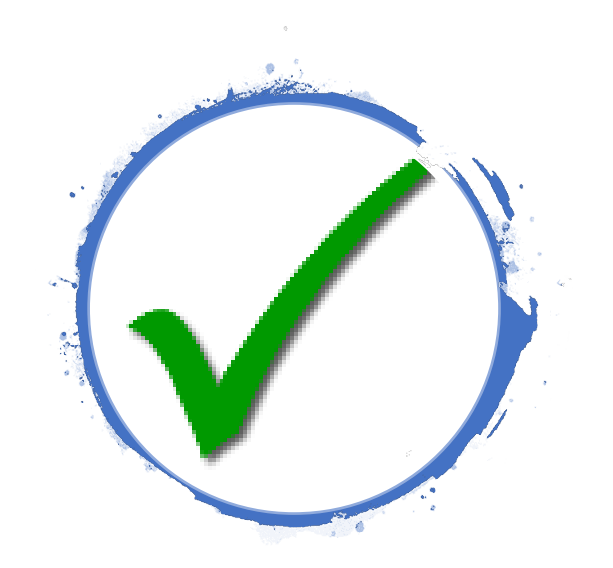

# DegreeWorks @ CityTech

Office of the Registrar

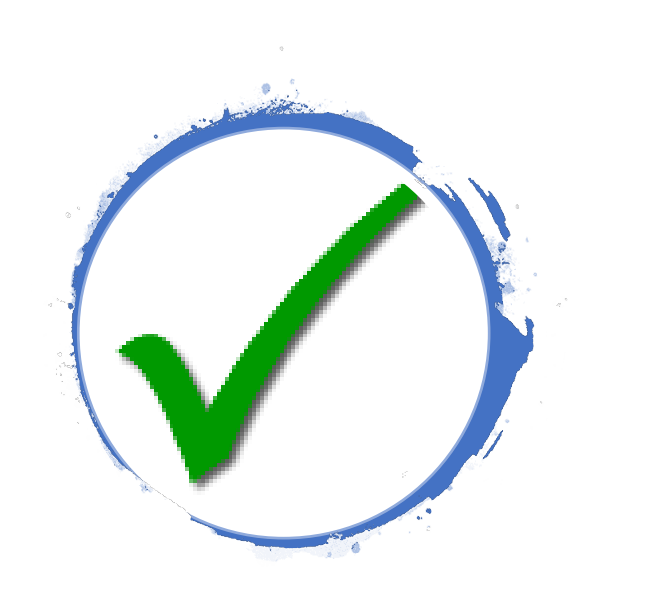

#### What is DegreeWorks?

- o DegreeWorks is an easy-to-use, flexible web-based advisement tool
- o It is student-specific
- o Each degree audit shows a student's program curriculum and overall degree progress
- o The DGW audit assists students and their advisors to make informed decisions regarding academic progress toward degree completion

### How does DegreeWorks "work"?

- o Data flows from CUNYfirst to DegreeWorks
- $\circ$  It takes 48-72 hours for new information to reflect on a student's degree audit

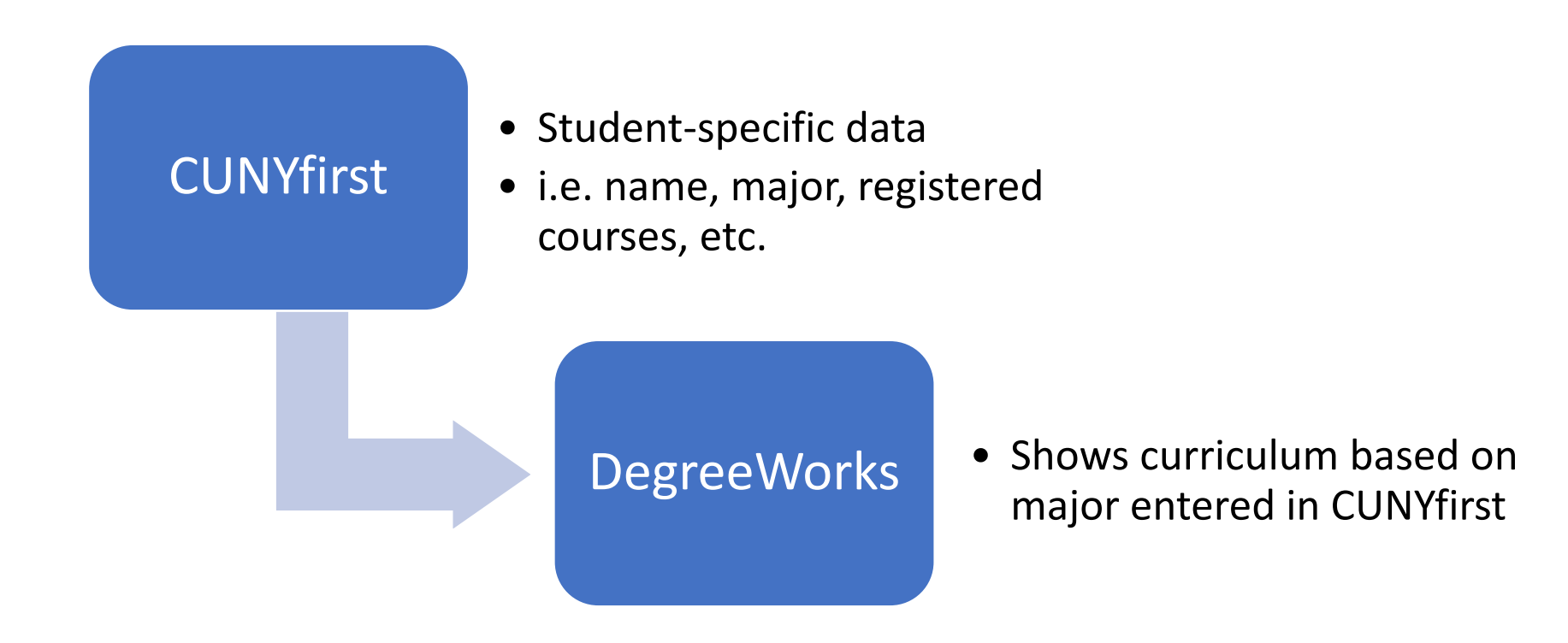

## How can you I access DegreeWorks?

 • **Main Menu → Campus Community → Student Services Center**

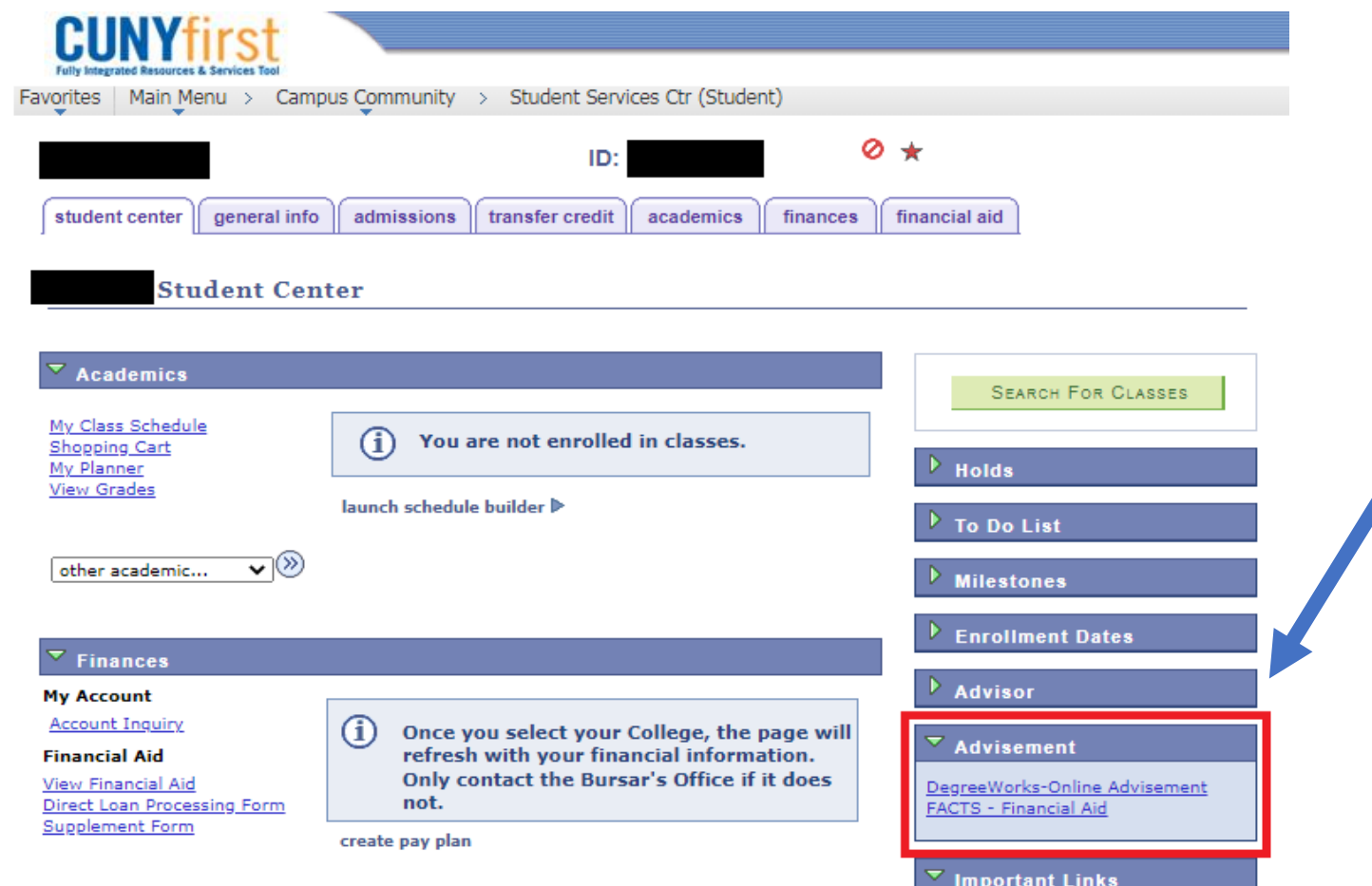

• OR you can log in through a direct link: https://degreeworks.cuny.edu/Dashboard ny

#### How do I read my DegreeWorks? Header

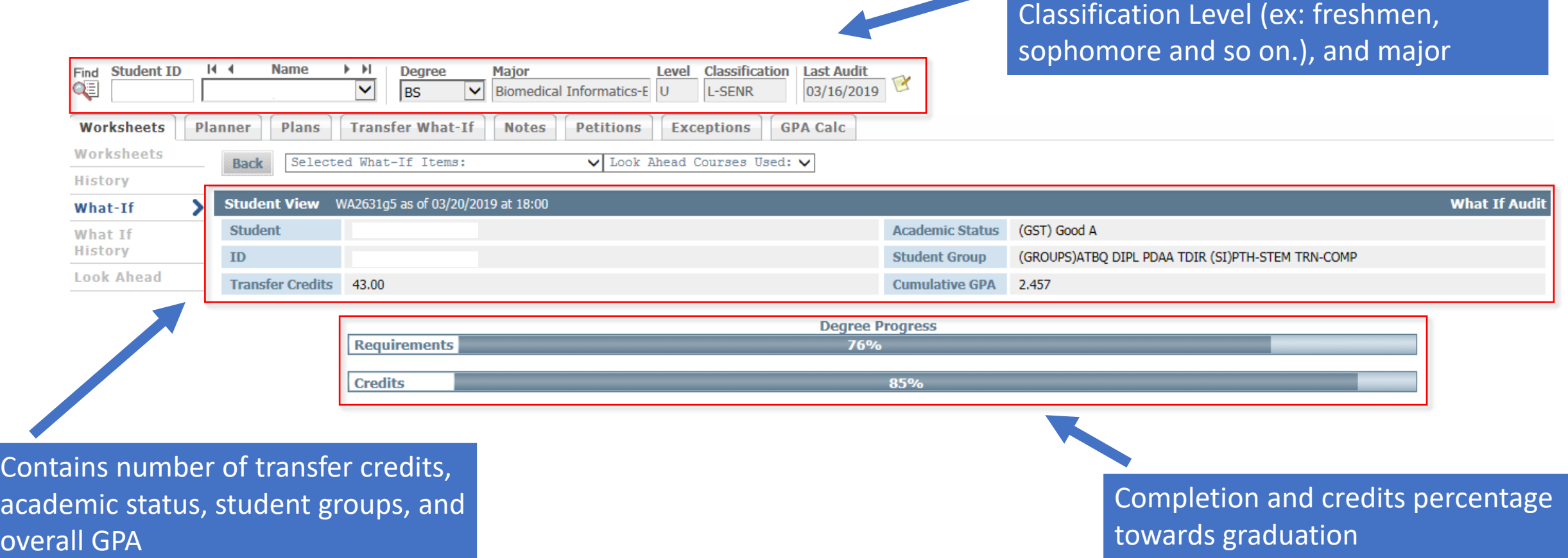

Contains current status information,

including name, EmplID , Degree,

#### How do I read my DegreeWorks? Degree Requirements

 Overall requirements that must be completed before graduating

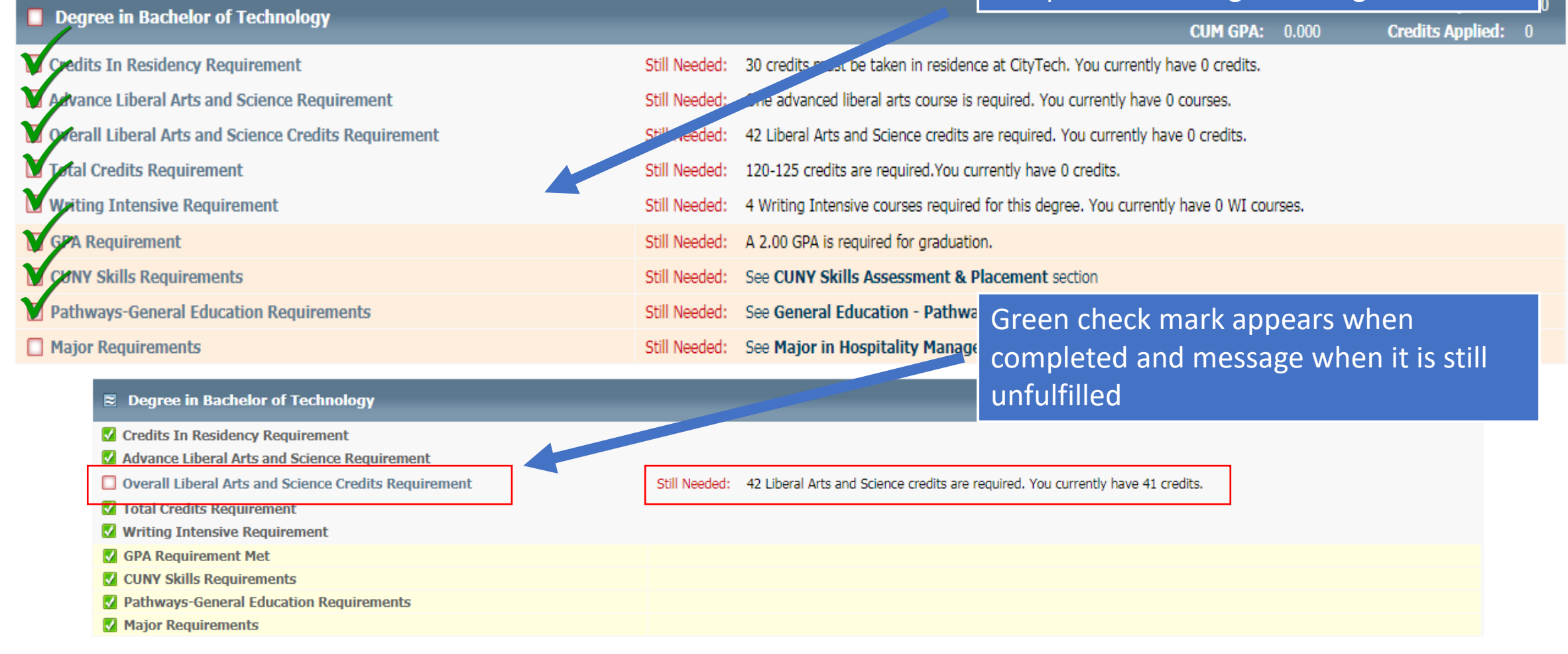

#### How do I read my DegreeWorks? Pathways

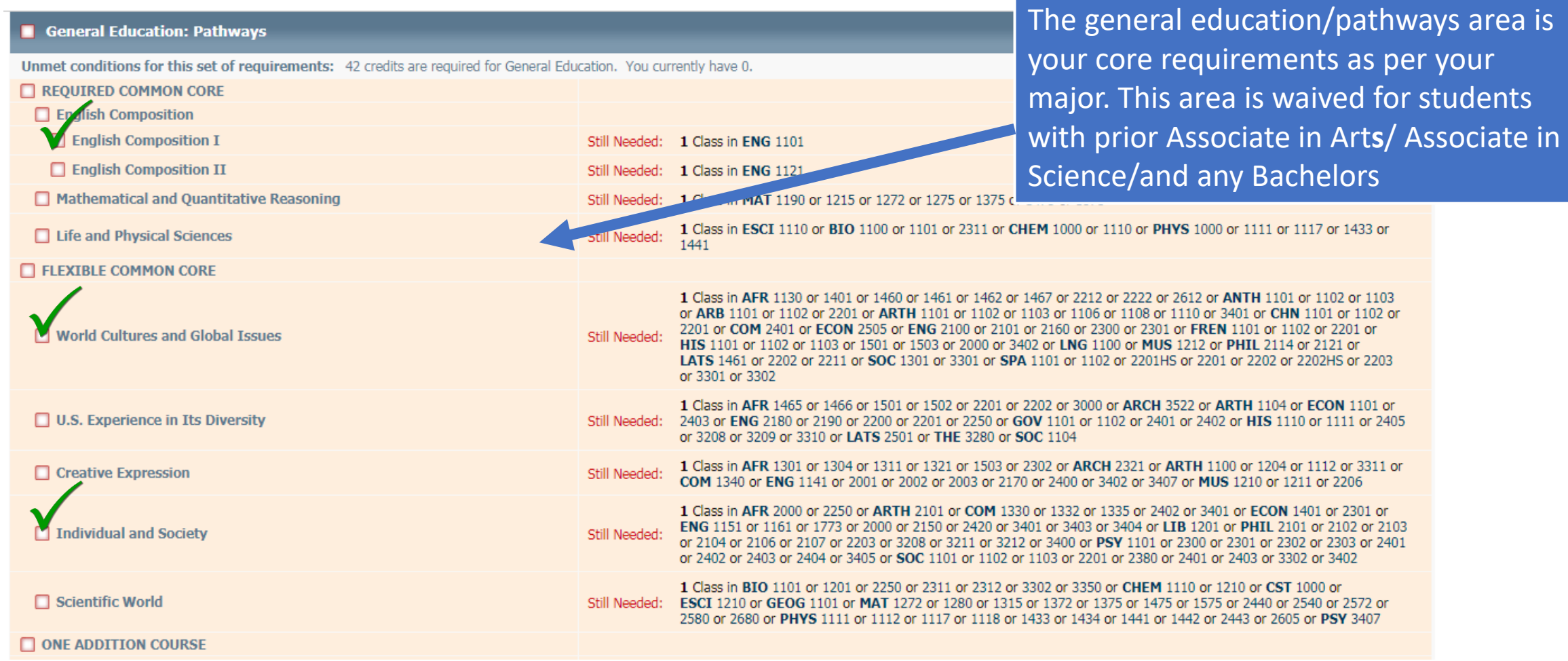

#### How do I read my DegreeWorks? College Option

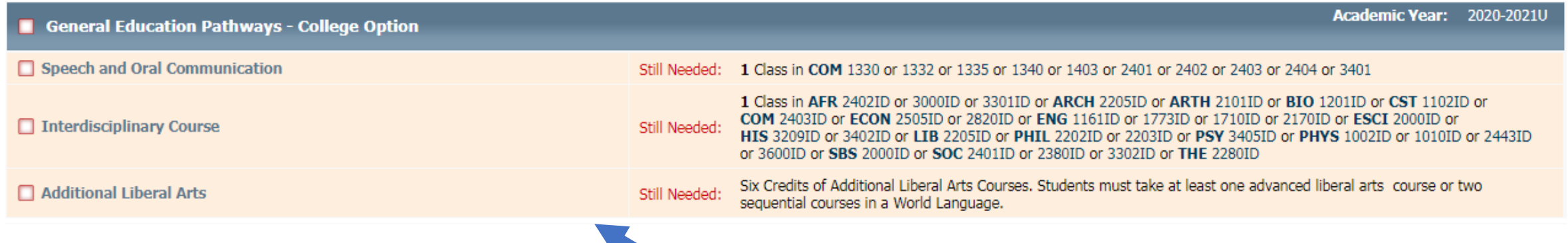

 College option consist of 12 credits: 3 credits of speech and oral communication, 3 credits of amount of credits required in this area vary interdisciplinary, and 6 credits or liberal arts. The depending on your prior degree.

# How do I read my DegreeWorks? Major

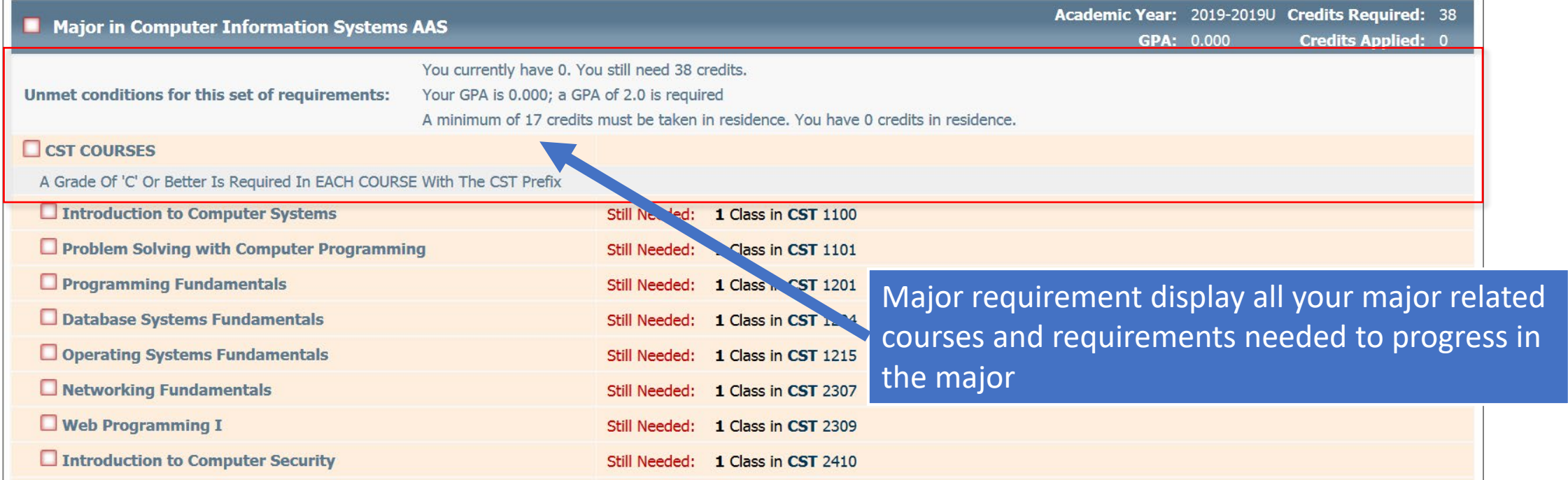

# DegreeWorks: Double Duty

#### **Fulfilling a General Education requirement:**

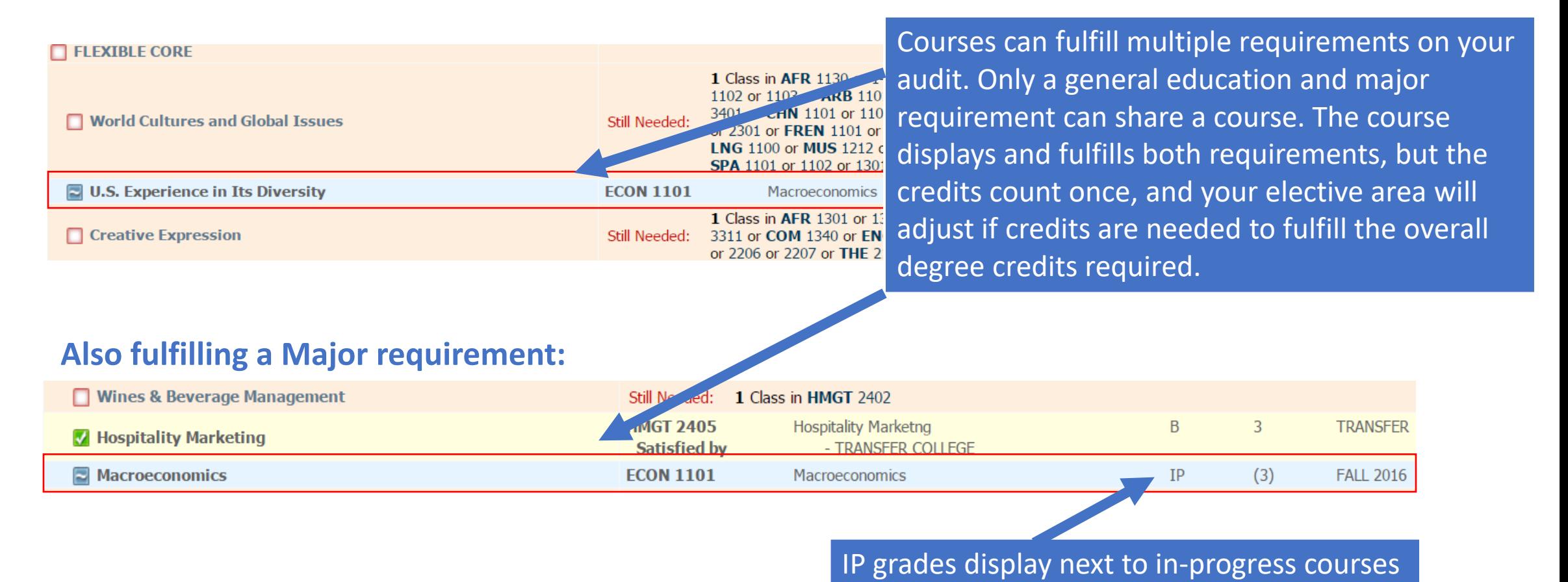

# DegreeWorks: ECA – Elective Credits Allowed

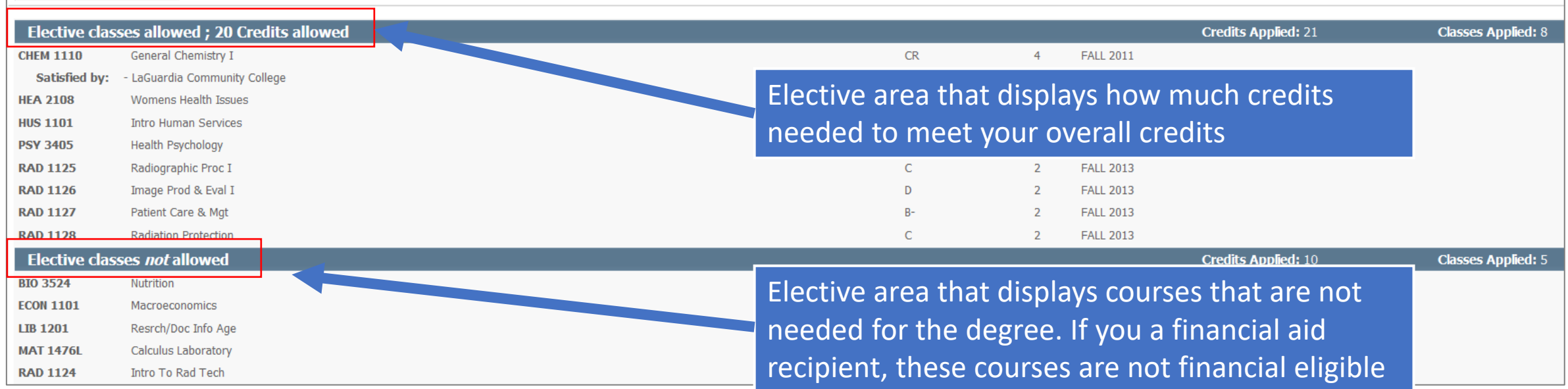

#### DegreeWorks: Insufficient & In-Progress

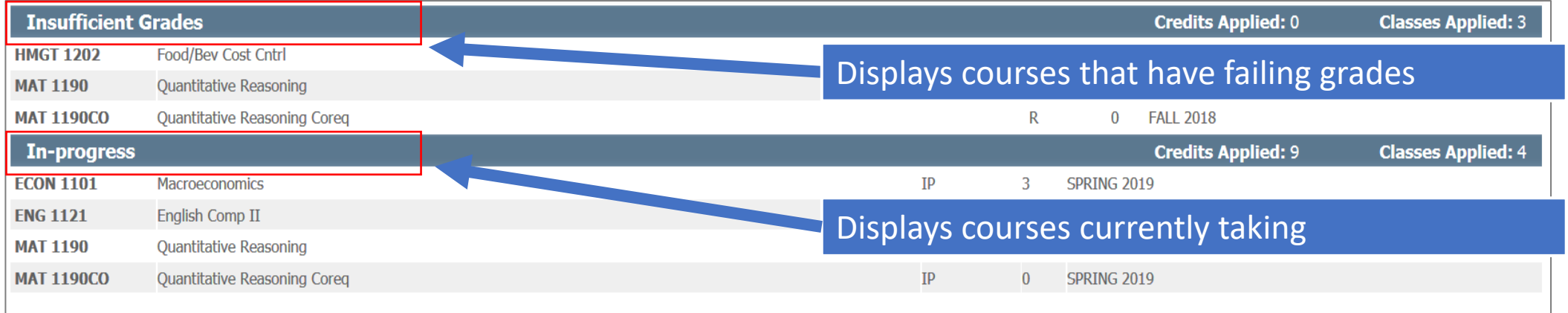

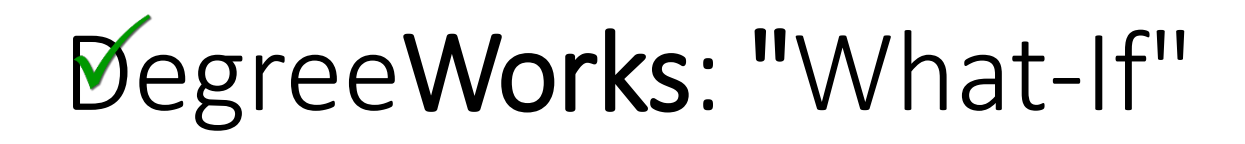

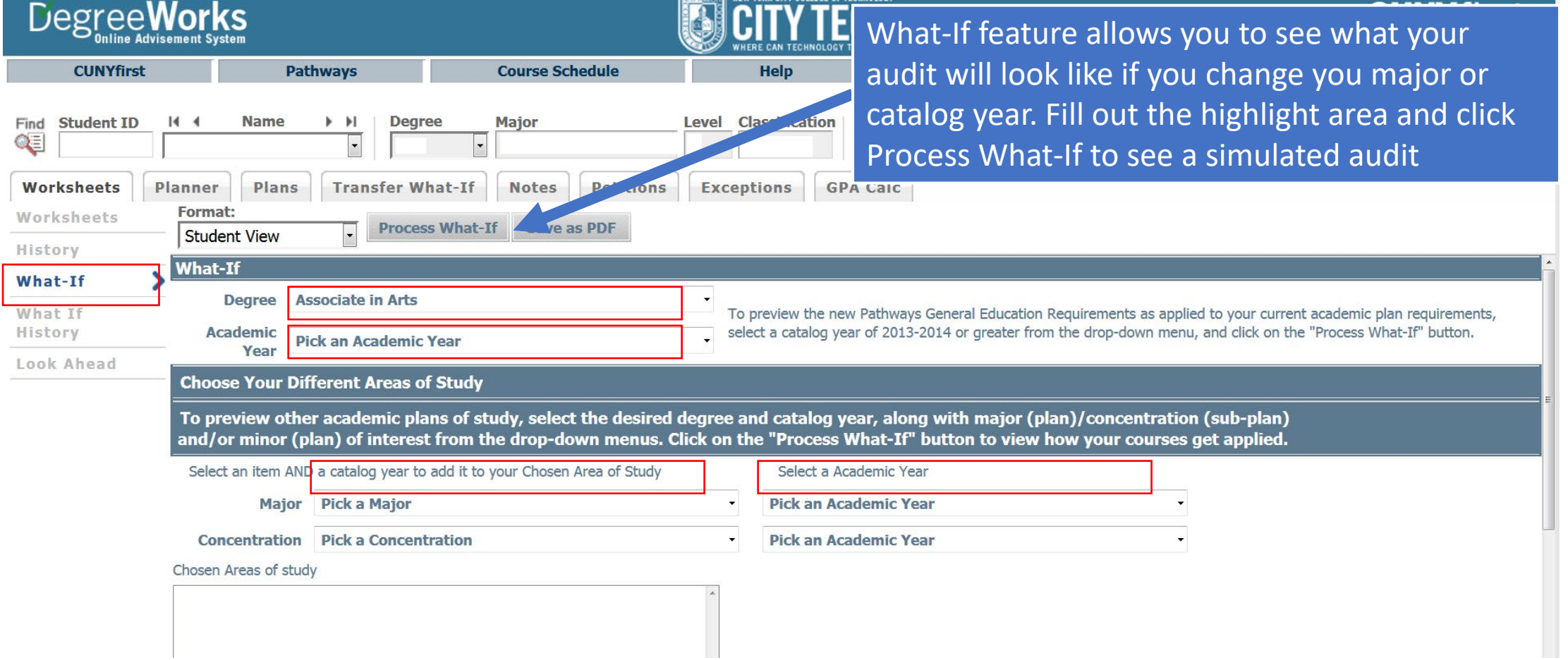

# Any Questions or Concerns?

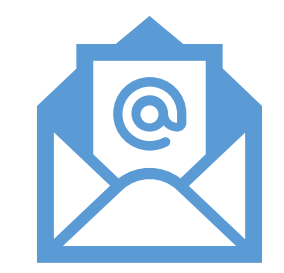

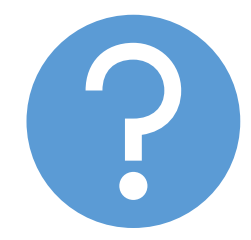

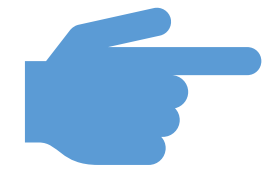

[Degreeworks@citytech.cuny.edu](mailto:Degreeworks@citytech.cuny.edu) review your audit and answer with your inquiry

You can email A DegreeWorks Coordinator will your question

Please include your EMPL ID